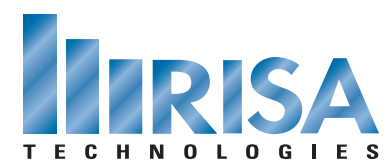

## **RISA Webinar Q&A**

Complete Integration Between RISA and Autodesk® Revit® Structure

May 27, 2010

- **Q:** Can you tell us about the computer you are using: processor, video board, HD and memory?
- **A:** The minimum hardware requirements for the RISA programs are 256MB of RAM and 200MB of hard disk space. However this webinar was using a computer with Windows 7 64bit, Intel Xeon 514@233GHz with 4GB RAM and the video card is NVidia Quadro FX 3450.
- **Q:** Is there a way to not export camber if it just equal to zero?
- **A:** You can change your tags in Revit to only display the studs. Unfortunately, the Revit annotation function does not have the intelligence to omit portions of the tag or to understand values greater than zero.
- **Q:** Are the loads available to be transferred from RISA-3D to Revit?
- **A:** You can transfer loads from RISA to Revit or from Revit to RISA.
- **Q:** Can you use this new link with Revit 2010?
- **A:** The **[RISA-Revit Link 2010](http://www.risatech.com/forms/revit_request.html)** is posted on our website. However, a lot of the features that you see today are only available in the 2011 version of the link.
- **Q:** How do you model openings in the walls?
- **A:** You model openings in the walls within Revit Structure by using the Opening Element. In RISA, you can add openings in walls using the Wall Panel Editor. Simply double-click on the wall to open the Wall Panel Editor.
- **Q:** What is the workflow methodology if a member is part of both the lateral force resisting system and the gravity system?
- **A:** If it is part of the Lateral system- the member would be marked as Lateral within RISAFloor. All members in RISAFloor will receive gravity forces, regardless of whether you've labeled them as Lateral or Gravity members. Only the Lateral members will be sent to RISA-3D where the lateral loads are applied. Please note that all gravity loads on those members are also transferred so the members are being design within RISA-3D for both gravity and lateral forces.
- **Q:** When you are using curved members (Beams) how does the transfer work? There seemed to be some problems with the transfer from RISA-3D to Revit in 2010. Has this been fixed?
- **A:** Members that are curved in Autodesk® Revit® Structure will be carried into RISA-3D as multiple elements along the curve with a fixed end condition so that they are considered continuous. We are not aware of any problems with this transfer using the 2010 link. If there is a specific model you are experiencing problems with, please email it to support@risatech.com.
- **Q:** In the new RISA-Revit link, when you export your RISA model into Revit and then back to RISA, does it maintain the section sets?
- **A:** No, the members that come back from Revit Structure are explicit member sizes because Revit Structure doesn't have Section Sets. Because Revit has no way of grouping member sizes into a Section Set or something similar, importing a RISA-3D model into Revit allows the user the ability to change the member sizes, regardless of what Section Set they applied to in RISA-3D. When the model returns to RISA-3D, you could potentially have two members of different sizes in the same section set. This is illegal within RISA's sections sets and would no doubt cause a program crash. Therefore, we really cannot save the section set information throughout your round trip due to the behavioral differences in the two programs.
- **Q:** When setting up levels in Revit, we have been setting our t/stl to the level and offsetting the floor deck up so that we don't have to depress all of the steel framing. This also keeps the analytical lines at the t/stl elevation. Is there a downside to this?
- **A:** No there is no downside to this. It is a good practice to model the floors and offset the decks off this elevation.
- **Q:** Is there a method for setting deflection criteria in RISA-3D? Does RISAFloor compare calculated deflections against any certain criteria?
- **A:** In RISAFloor, you can set your deflection criteria in the Design Rules based on DL, LL or any other type of load. RISA-3D reports the deflection but doesn't have a design criteria specifically for deflection.
- **Q:** We are modeling gallery structures on a slope. When we model in RISA first and import the structure to Revit it creates a level for every member along that slope. Is there a way control that?
- **A:** In RISA-3D, there are no levels or elevations rather joint coordinates. So unfortunately when you take the model to Autodesk® Revit® Structure, a new elevation is create for each joint coordinate with a different elevation. However, once you are in Revit Structure you can reassign the beams to a different reference level, and delete the extraneous levels.

To view the webinar or download a copy, please visit **[www.risa.com/webinar](http://www.risatech.com/webinar)**